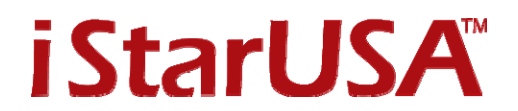

## **Docking Station with Windows 7**

If your Windows 7 is not able to show the external hard drive is ready to use with the dock powered on, the reason might because the hard drive is off-line.

Please follow the steps below to fix the problem.

1. Open Computer Management from: All Programs – right click Computer – click Manage

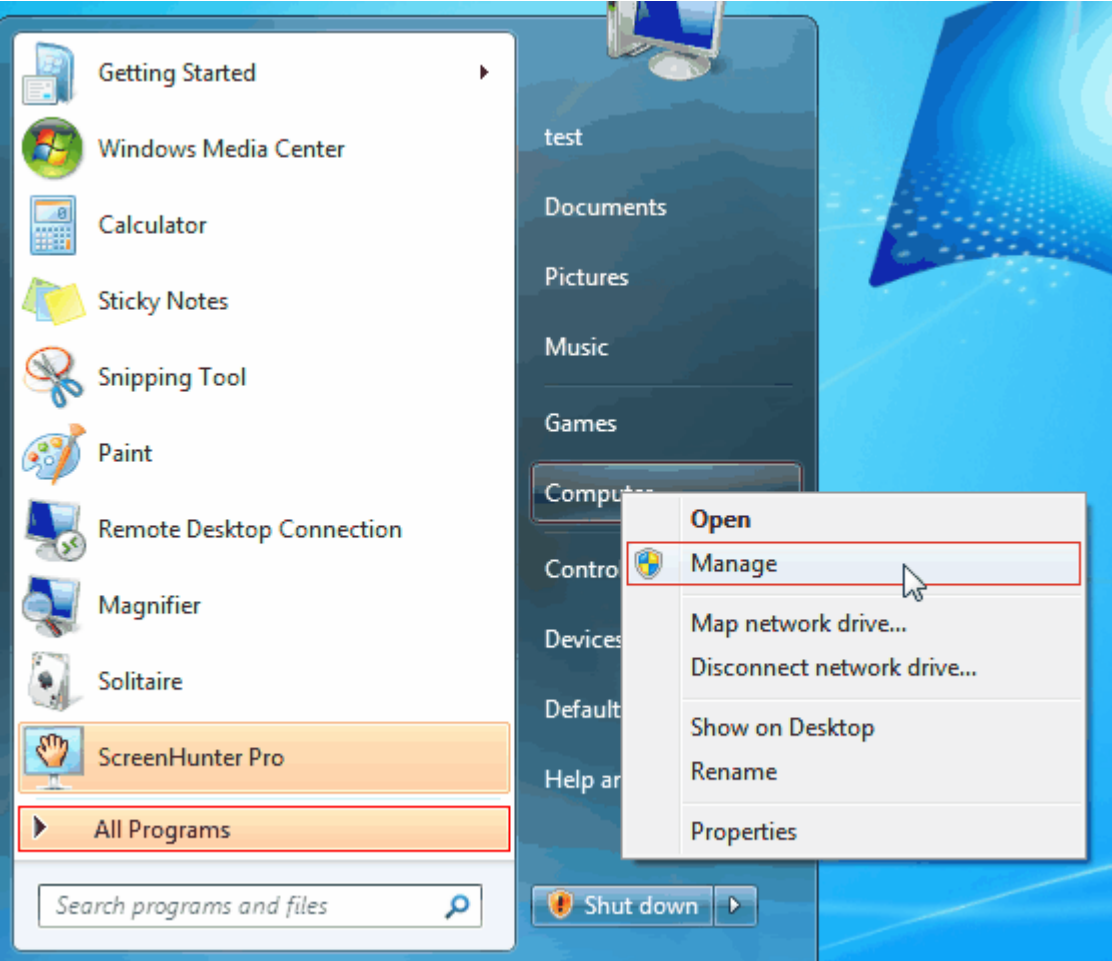

## 2. under Storage, click Disk Management

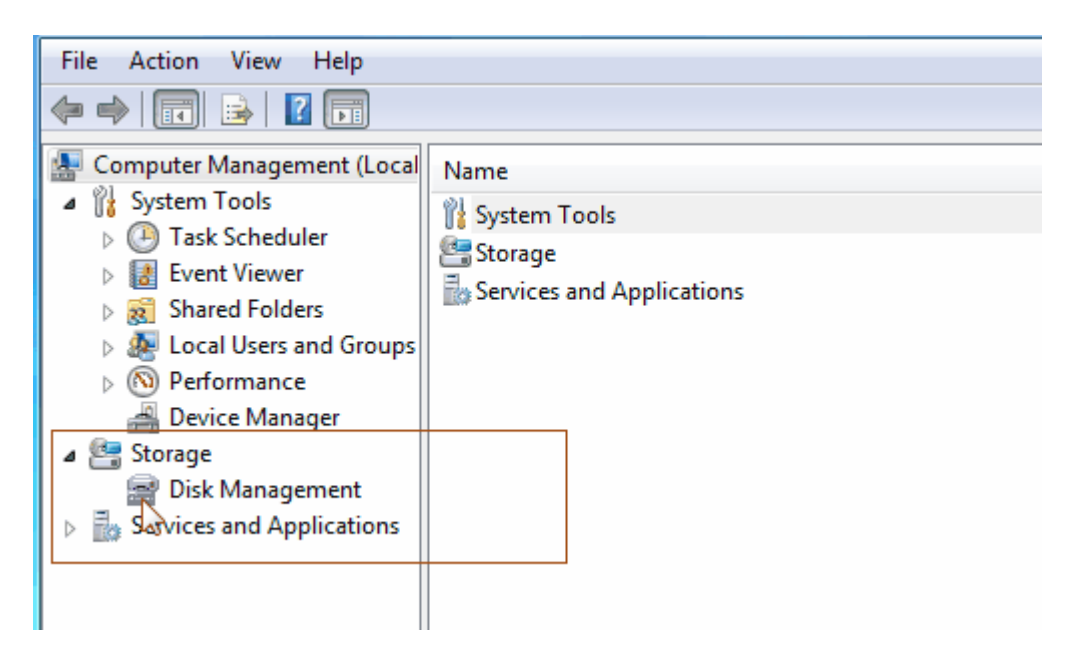

- 3. After clicking the Disk Management, system will show a new HDD has been detected. The detected hard drive is not ready to use yet. HDD will need to be formatted or imported to become an online disk.
- a) For new HDD:

When you click the Disk Management, Windows will pop-up the Initialize Disk screen. Please refer to Windows 7 user manual for your options and follow the setup procedure.

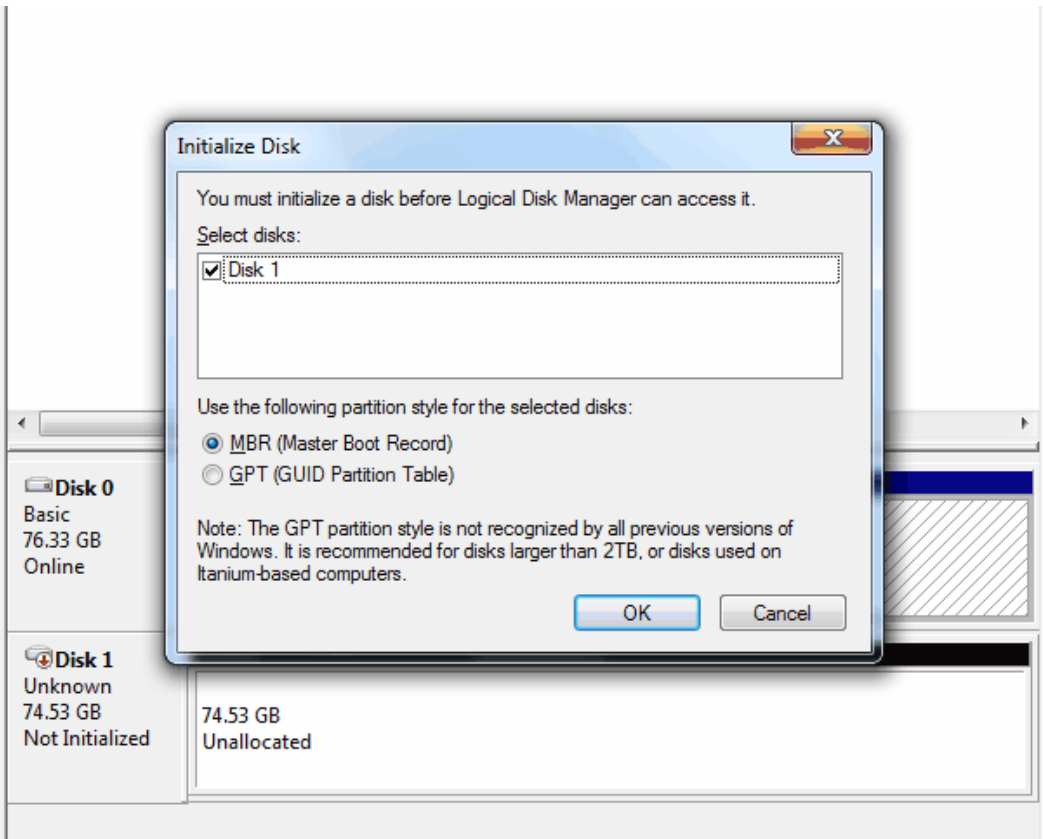

b) For HDD has been used in other Windows OS:

Windows will show the HDD like below as a Foreign disc and offline.

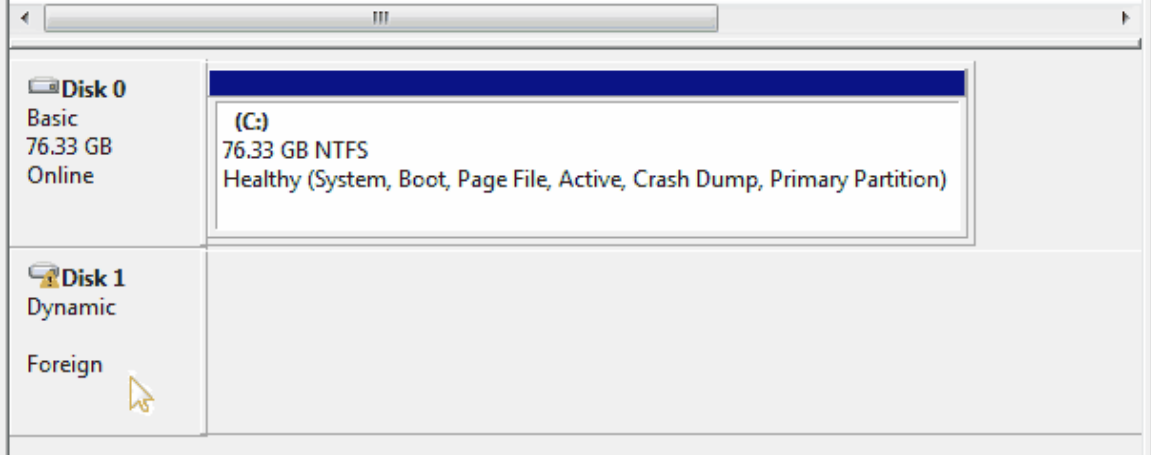

4. Please do a right click on the Foreign disc to import the HDD.

Image below shows the options you may have. Please refer to Windows user manual for other options.

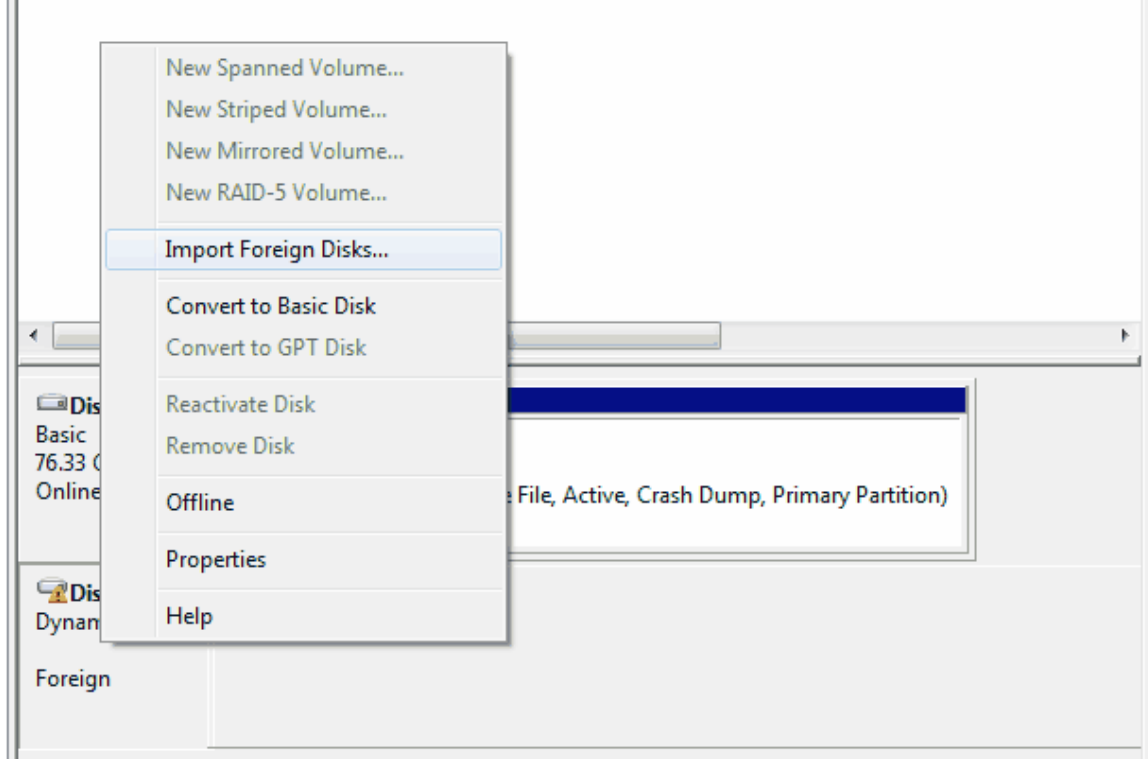

5. After initializing the new disk or importing the disk, Windows will change the HDD's status to online, and then you are ready to use it.